# **Δημιουργία Αποθήκης Δεδομένων (Data Warehouse) με χρήση του DBMS SQL SERVER**

Μία εμπορική εταιρεία δραστηριοποιείται στην πώληση ποδηλάτων, ανταλλακτικών και αξεσουάρ ποδηλασίας. Η εταιρεία διαθέτει ένα δίκτυο υποκαταστημάτων σε διάφορες πόλεις της Αμερικής και της ευρώπης.

Τα υποκαταστήματα είναι συνδεμένα σε ένα κεντρικό πληροφοριακό σύστημα το οποίο υποστηρίζει την απαιτούμενη λειτουργικότητα των πωλήσεων. Πρόκειται για ένα σύστημα OLTP στο οποίο είναι συνδεδεμένα όλα τα τερματικά (υπολογιστές και ταμειακές μηχανές) των σημείων πώλησης της εταιρείας.

Το τμήμα πωλήσεων (marketing) ενδιαφέρεται να αναπτύξει μία αποθήκη δεδομένων, ώστε να είναι σε θέση να αναλύει τα δεδομένα και να παράγει στατιστικές αναφορές σχετικά με την πορεία των πωλήσεων και την συμπεριφορά των πελατών της.

Τα δεδομένα που θα τροφοδοτούν την αποθήκη είναι διαθέσιμα υπό την μορφή ενός γραμμογραφημένου αρχείου κειμένου, το οποίο παράγεται από το πληροφοριακό σύστημα της εταιρείας. Κάθε εγγραφή του αρχείου αποτελείται από 35 πεδία.

Καλείστε να σχεδιάσετε και να υλοποιήσετε την παραπάνω αποθήκη δεδομένων προκειμένου να αυξήσετε την αποτελεσματικότητα της διεξαγωγής χρήσιμων στατιστικών στοιχείων, μειώνοντας ταυτόχρονα τον χρόνο εκτέλεσης των επερωτήσεων. Στην συνέχεια να τροφοδοτήσετε την αποθήκη με τα δεδομένα του αρχείου "salesData.txt" και να εκτελέσετε ορισμένες επερωτήσεις για την παραγωγή χρήσιμων στατιστικών στοιχείων.

## **Περιγραφή Αρχείου salesData.txt**

Το αρχείο salesData.txt περιέχει 58189 εγγραφές πωλήσεων. Κάθε εγγραφή αποτελείται από 35 πεδία τα οποία διαχωρίζονται με τον χαρακτήρα "|" (pipe).

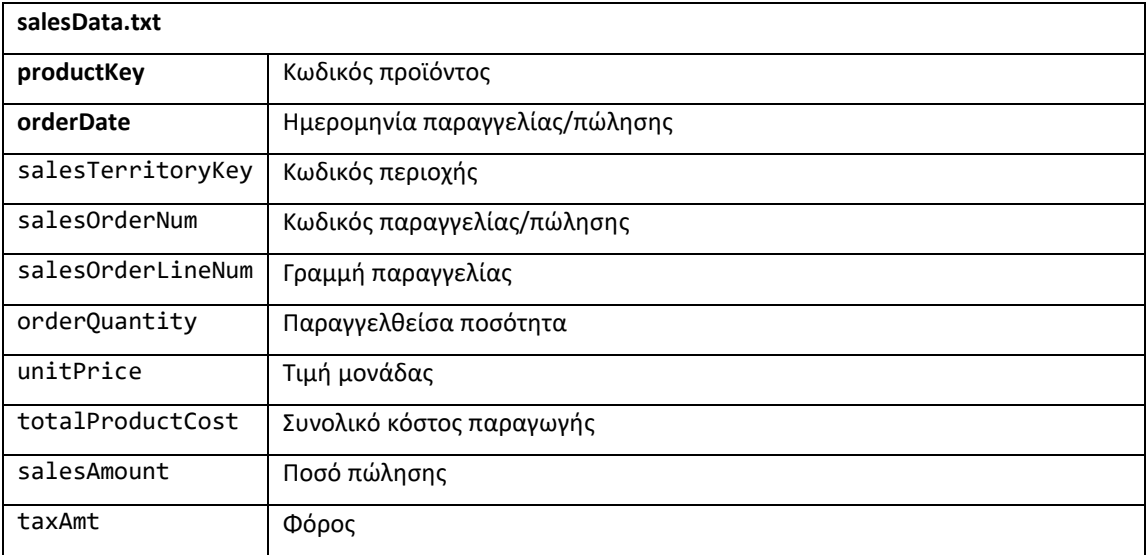

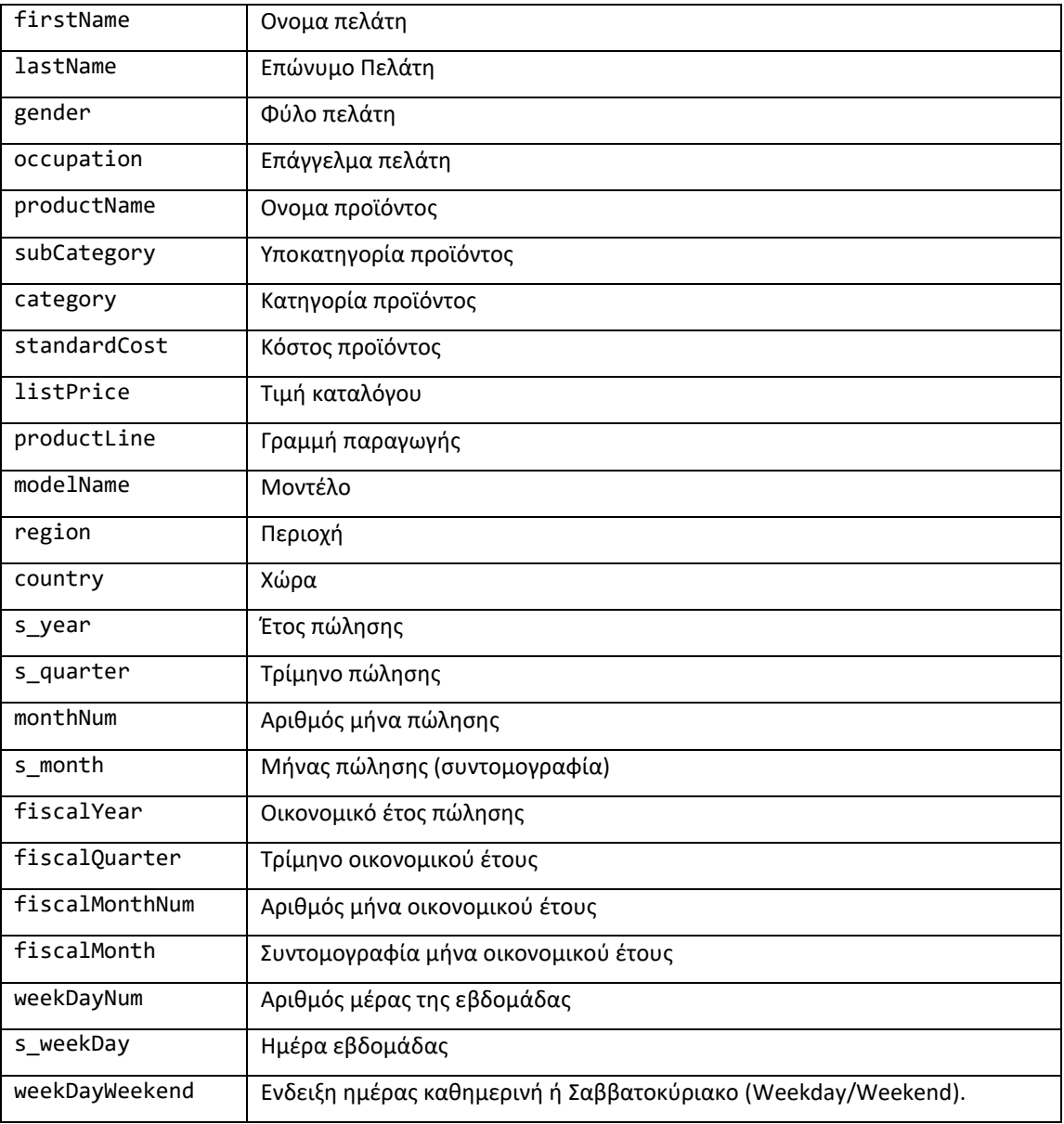

#### **ΔΗΜΙΟΥΡΓΙΑ ΑΠΟΘΗΚΗΣ ΣΤΟΝ SQL SERVER**

**Βήμα 1:** Από το περιβάλλον του Microsoft Sql Server Management Studio δημιουργούμε μια βάση δεδομένων με όνομα salesDW.

**Βήμα 2:** Δημιουργούμε τον πίνακα salesData και φορτώνουμε τα δεδομένα του αρχείου

```
"salesData.txt". 
CREATE TABLE SalesData
    (productKey int,
    orderDate date,
       customerKey int,
       salesTerritoryKey int,
       salesOrderNum varchar(10),
       salesOrderLineNum int,
       orderQuantity int,
       unitPrice numeric(10,4),
       totalProductCost numeric(10,4),
       salesAmount numeric(10,4),
       taxAmt numeric(10,4),
       firstName varchar(30),
       lastName varchar(30),
       gender varchar(1),
       occupation varchar(50),
       productName varchar(100),
       subCategory varchar(50),
       category varchar(50),
       standardCost numeric(10,4),
       listPrice numeric(10,4),
       productLine varchar(50),
       modelName varchar(50),
       region varchar(30),
       country varchar(30),
       s year int,
       s quarter varchar(2),
       monthnum int,
       s_month varchar(5),
       fiscalYear varchar(10),
       fiscalQuarter varchar(3),
       fiscalMonthNum int,
       fiscalMonth varchar(5),
       weekDayNum int,
       s_weekDay varchar(5),
       weekDayWeekend varchar(20)
       );
bulk insert SalesData
from 'C:\OLAP\SalesData.txt'
```

```
with (firstrow=2, fieldterminator='|', rowterminator='\n');
```
**Βήμα 3**: Δημιουργούμε το σχήμα της αποθήκης δεδομένων. Στην συγκεκριμένη περίπτωση επιλέξαμε ένα μοντέλο αστέρα (star schema) με fact table τον πίνακα των πωλήσεων (Sales) και τέσσερις πίνακες διαστάσεων (Customers, Products, Territories, Calendar).

```
CREATE TABLE Customers
   (
       customerKey int Primary key ,
       firstName varchar(30),
       lastName varchar(30),
       gender varchar(1),
       occupation varchar(50),
       );
CREATE TABLE Products
    (productKey int Primary key,
    productName varchar(100),
       subCategory varchar(50),
       category varchar(50),
       standardCost numeric(10,4),
       listPrice numeric(10,4),
       productLine varchar(50),
       modelName varchar(50)
       );
CREATE TABLE Territories
    (salesTerritoryKey int primary key,
       region varchar(30),
       country varchar(30),
       );
CREATE TABLE Calendar
    (dateKey date primary key,
       s year int,
       s_quarter varchar(2),
       monthNum int,
       s month varchar(3),
       fiscalYear varchar(10),
       fiscalQuarter varchar(3),
       fiscalMonthNum int,
       fiscalMonth varchar(5),
       weekdayNum int,
       s_weekday varchar(5),
       weekdayWeekend varchar(20)
       );
CREATE TABLE Sales
   (salesOrderNum varchar(10),
    salesOrderLineNum int,
    orderDate date foreign key references Calendar (dateKey),
    productKey int foreign key references Products(productKey),
    customerKey int foreign key references Customers(customerKey),
   salesTerritoryKey int foreign key references Territories(salesTerritoryKey),
    orderQuantity int,
    unitPrice numeric(10,4),
    totalProductCost numeric(10,4),
   salesAmount numeric(10,4),
```

```
 taxAmt numeric(10,4)
  PRIMARY KEY (SalesOrderNum, SalesOrderLineNum)
);
```
# **Διαγραμματική αναπαράσταση του σχήματος αστέρα της αποθήκης δεδομένων.**

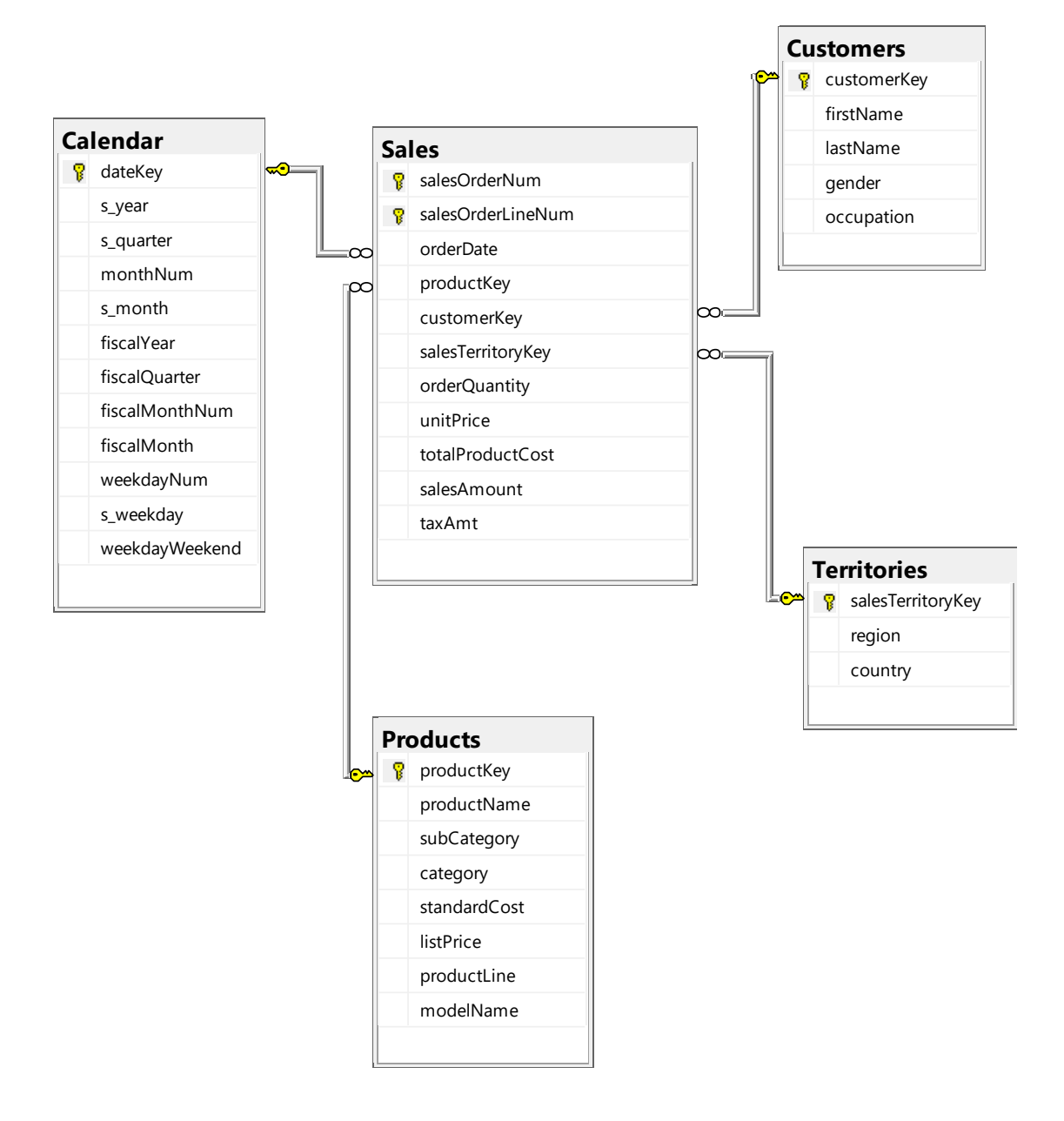

**Βήμα 4:** Τροφοδοτούμε με δεδομένα τους πίνακες της αποθήκης.

```
insert into customers 
    select distinct customerKey, firstName, LastName, gender, occupation
      FROM SalesData
insert into Products 
    select distinct productKey, productName, subCategory, category,
standardCost, listPrice, productLine, modelname 
        from salesData
insert into Territories 
  select distinct salesTerritoryKey, region, country from salesdata
insert into Calendar 
         select distinct orderdate, s year, s quarter, monthNum, s month,
                  fiscalYear, fiscalQuarter, fiscalMonthNum,
                 fiscalMonth, weekdayNum, s weekday, weekdayWeekend
             from salesData
insert into Sales 
       select salesOrdernum, salesOrderLineNum, orderDate, productKey,
                customerKey, salesTerritoryKey, orderQuantity,
               unitPrice, totalProductCost, salesAmount, taxAmt
          from salesData
```
### **ΕΠΕΡΩΤΗΣΕΙΣ**

#### **1. Παράδειγμα επερώτησης με χρήση της διάστασης customers**

Συνολική αξία πωλήσεων ανά φύλο (F=female M=male).

```
select gender, sum(salesAmount)
   from Customers, Sales 
where Customers.customerKey=Sales.customerKey
group by gender
```
### **2. Παράδειγμα επερώτησης με χρήση της διάστασης Territories**

Συνολική αξία των πωλήσεων ανά Χώρα.

```
select country, sum(salesAmount)
   from territories, Sales 
where Territories.salesTerritoryKey=Sales.salesTerritoryKey
```
group by country

### **3. Παράδειγμα επερώτησης με χρήση της διάστασης products**

Συνολικές πωλήσεις ανά κατηγορία προϊόντων.

```
select category, sum(salesAmount)
   from products, Sales 
where products.productKey=Sales.productKey
group by category
```
**4. Παράδειγμα επερώτησης με χρήση της διάστασης calendar**

Συνολική αξία πωλήσεων ανα έτος.

```
select s_year, sum(salesAmount)
   from calendar, Sales 
where dateKey=orderDate
group by s_year
order by s_year
```
#### **5. Παραδείγματα επερωτήσεων με συνδυασμό διαστάσεων.**

Συνολική αξία των πωλήσεων ανά χώρα και έτος.

```
select country, s_year, sum(salesAmount)
   from Territories, calendar, Sales 
where dateKey=orderDate and
       Territories.salesTerritoryKey=Sales.salesTerritoryKey
group by country, s_year
order by s_year
```
**6. Αριθμός πωλήσεων ανά έτος με αξία μεγαλύτερη των \$2500.**

```
create view v1 as 
   select s_year, salesOrderNum, sum(salesAmount) as totalAmount
        from calendar, Sales
          where dateKey=orderDate
          group by s_year, salesOrderNum
          having sum(salesAmount) > 2500
select s_year, count(*) from v1 group by s_year
```
#### **7. Παράδειγμα επερώτησης με χρήση του τελεστή ROLLUP**

#### **Ανάλυση πωλήσεων ανά έτος, τοποθεσία, και κατηγορία προϊόντων.**

-- Ανάλυση εσόδων ανά έτος, Χώρα και κατηγορία προϊόντων

select s\_year, country, category, sum(salesAmount) from Calendar, Territories, Products, Sales where dateKey=orderDate and Territories.salesTerritoryKey=Sales.salesTerritoryKey and products.productKey=Sales.productKey group by rollup (s year, country, category)

To αποτέλεσμα της επερώτησης είναι η ομαδοποίηση των εσόδων με βάση τους παρακάτω συνδυασμούς:

- s\_year, country\_category (group by s\_year, country, cattegory)
- s\_year, country, null (group by s\_year, country)
	-
- s\_year, null, null (group by s\_year)
- 
- 
- null, null, null **Συνολικό ποσό** (group by none)

### **8. Data Cube**

```
select s_year, country, category, sum(salesAmount)
   from Calendar, Territories, Products, Sales 
     where dateKey=orderDate and
            Territories.salesTerritoryKey=Sales.salesTerritoryKey and
            products.productKey=Sales.productKey
     group by cube (s year, country, category)
```
To αποτέλεσμα της επερώτησης είναι η δημιουργία ενός κύβου, κάθε κελί του οποίου περιέχει τις πωλήσεις για έναν συνδυασμό τιμών (έτους, χώρας, κατηγορίας).

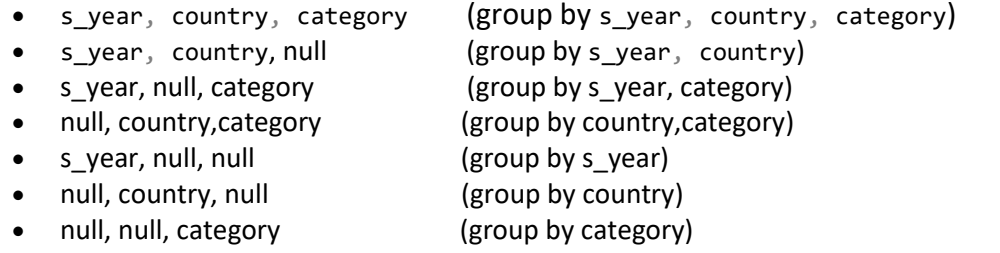

• null, null, null (group by none)

**Σημείωση**: H τιμή **null** αναπαριστά την τιμή **ALL.** 

#### **POWER BI: ΣΥΝΔΕΣΗ ΜΕ ΤΗΝ ΑΠΟΘΗΚΗ ΔΕΔΟΜΕΝΩΝ ΣΤΟΝ SQL SERVER**

Για να συνδεθούμε με τον SQL SERVER επιλέγουμε **GetdataSQL Server.** Στο παράθυρο που εμφανίζεται πληκτρολογούμε το όνομα του SERVER και επιλέγουμε IMPORT.

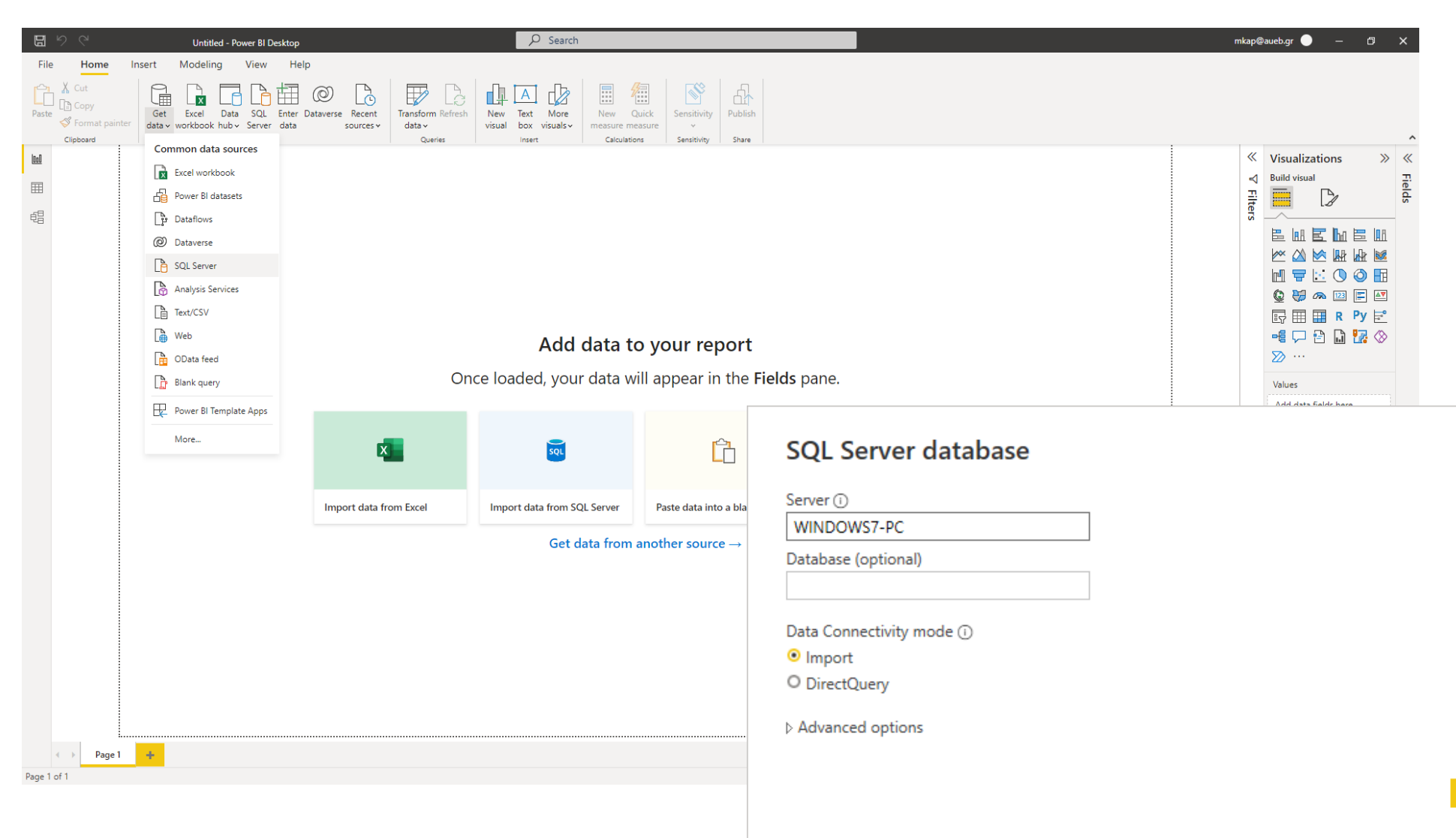

Στην συνέχεια επιλέγουμε τους πίνακες της αποθήκης δεομένων που έχουμε δημιουργήσει (στο συγκεκριμένο παράδειγμα SALES\_DATAWAREHOUSE) και κλικάρουμε στην επιλογή **LOAD.**

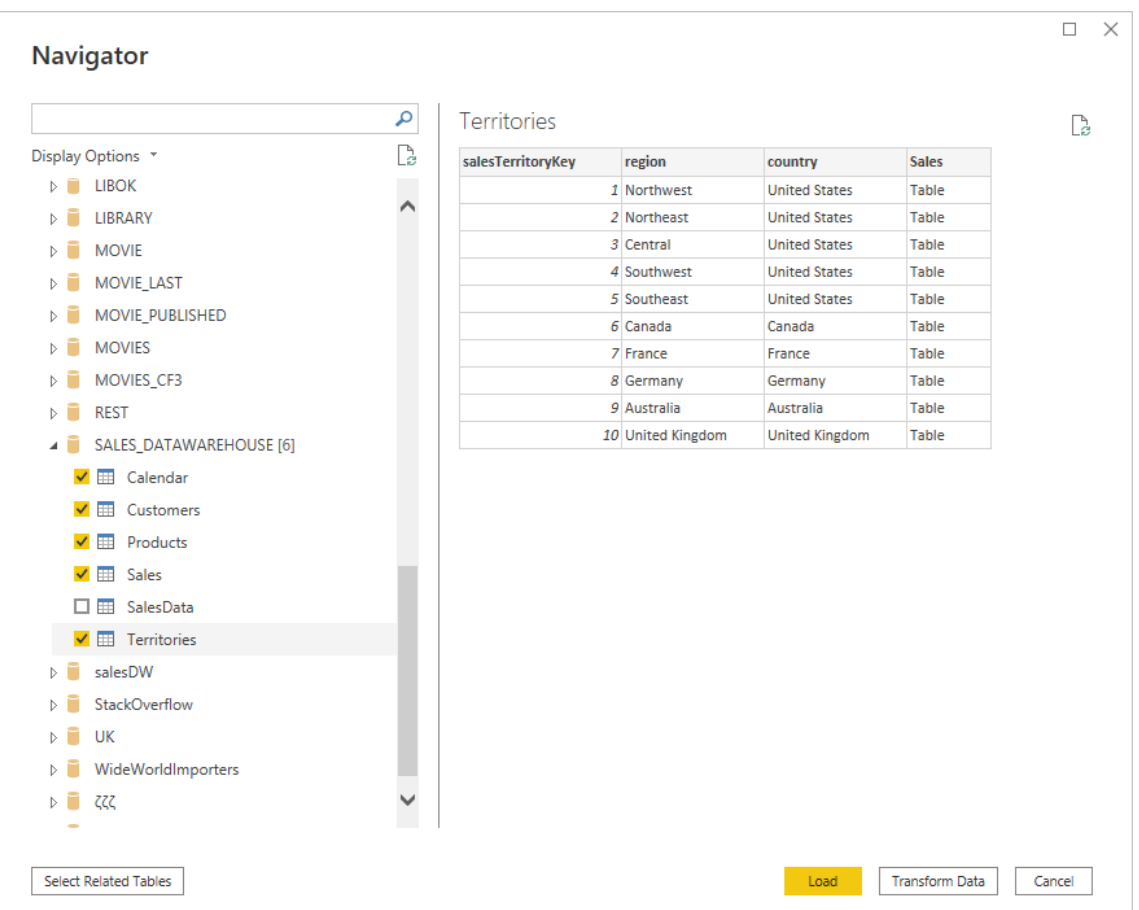

**Πατώντας το τελευταίο εικονίδιο (Model) της γραμμής εργαλείων που βρίσκεται στο αριστερό μέρος της σελίδας μπορούμε να δούμε το μοντέλο των δεδομένων (star schema).**

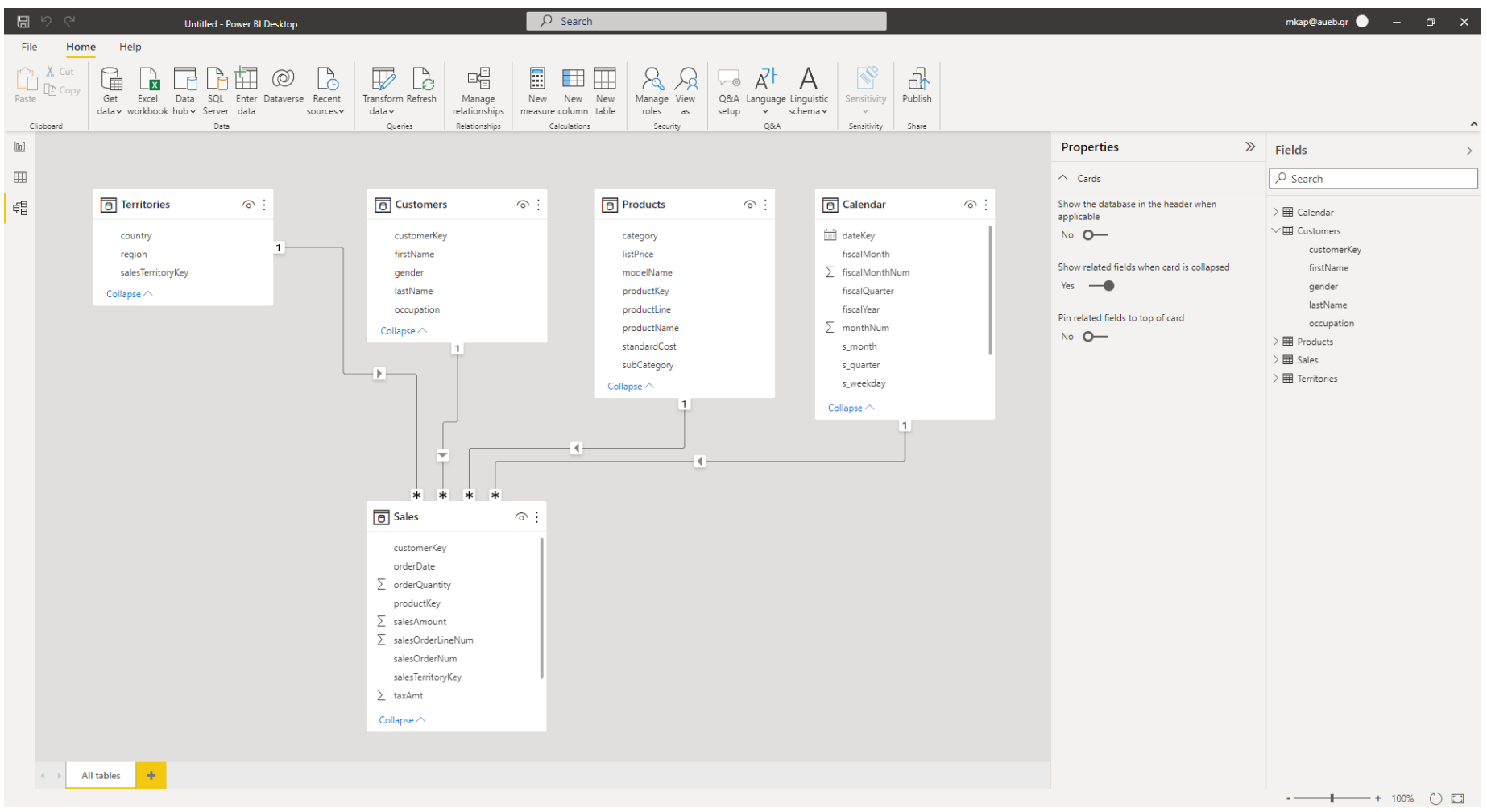